# **DELVIS PERMISJON**

Seksjon tid 2024

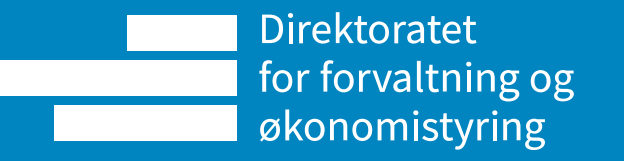

# **Agenda for timen**

Utfordringer ved delvis permisjoner

- Delvis permisjon og tidsregistrering
- Delvis permisjon og ferietrekk YHR\_sjekk\_ferie

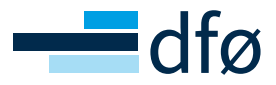

#### **Generelt om delvis permisjon**

• Bakgrunn: 0007 planlagt arbeidstid – arbeidstid samsvarer ikke med hvordan den ansatte faktisk jobber

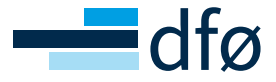

### **Delvis permisjon og arbeidstid**

Konsekvenser med feil plan i SAP

- Beregning av fleksitid blir feil ved fravær
- Mye manuell oppfølging av fleksitid

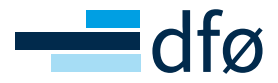

# **Korreksjon av enkeltdager**

Eksempel på ansatt:

- 20% permisjon
- Fri hver fredag
- Arbeidsplan i SAP: Flex= (7,5 timer hver dag, 5 dager i uken)
- SAP sin plan ved registrert permisjon: 6 timer pr dag

At forventet arbeidstid er 6,0 timer pr dag ser man på tidslippen, men ingen andre steder, hverken i «Ansatt selvbetjening/APP) eller ved oppslag i en infotype

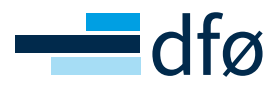

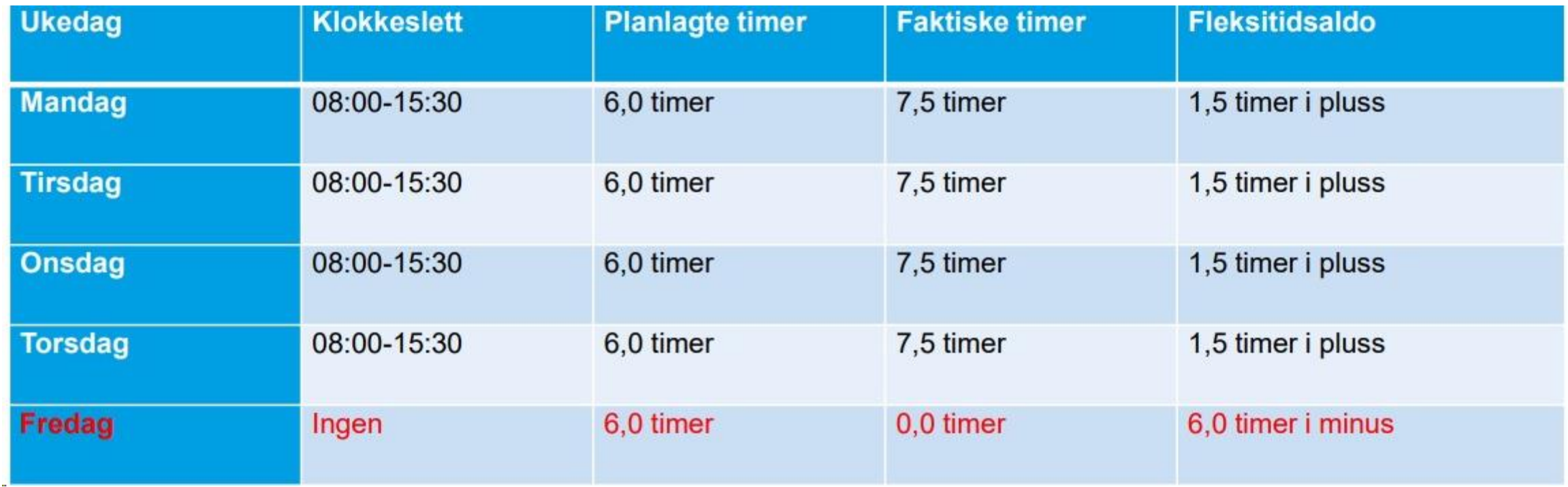

Saldo for «Fleksitid» blir riktig hvis man ser hele uken samlet under ett

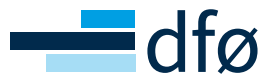

Problemet oppstår først når den ansatte har fravær, for eksempel helligdag

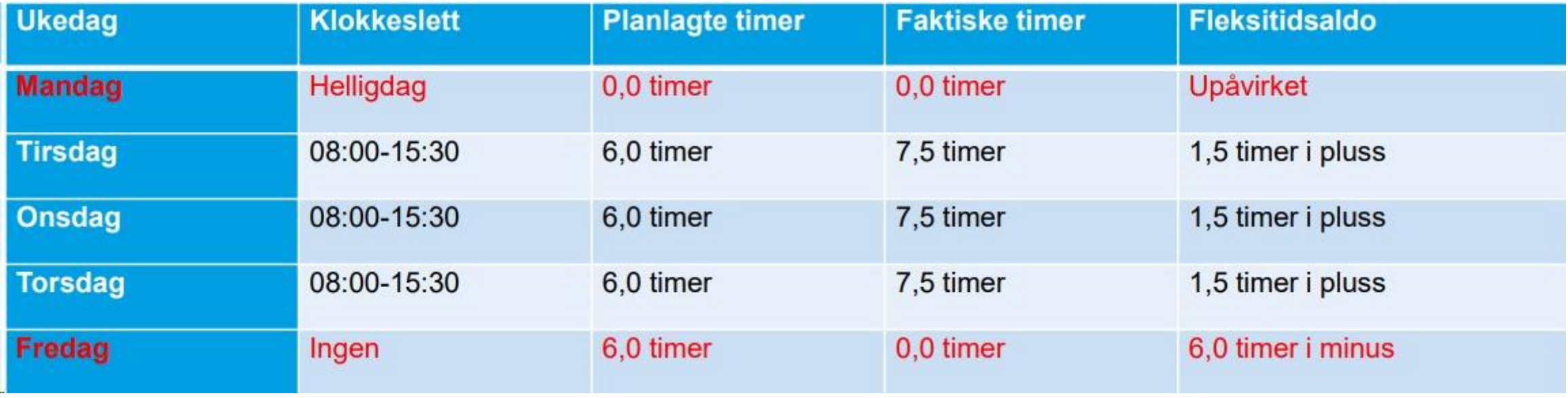

Her mister den ansatte 1,5 timer fleksitid fordi hun ikke får godskrevet de 1,5 timene hun normalt får på mandag. Timene må manuelt legges inn på fleksisaldoen

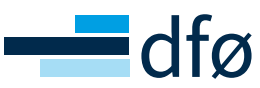

• Problemet oppstår også der man avvikler feriedager

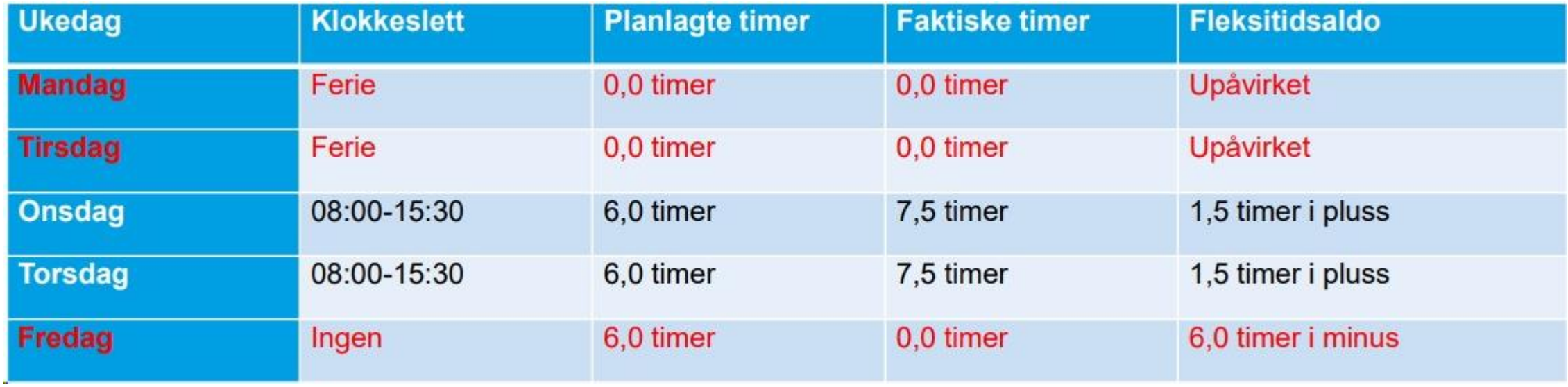

• Her mister den ansatte 3,0 timer fleksitid fordi hun ikke får godskrevet de 1,5 timene for de to dagene hun har annet fravær (mandag og tirsdag). Disse timene må manuelt legges til på fleksitiden.

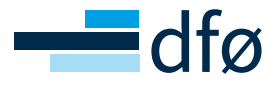

• Det blir også feil ved andre typer fravær, for eksempel egenmelding

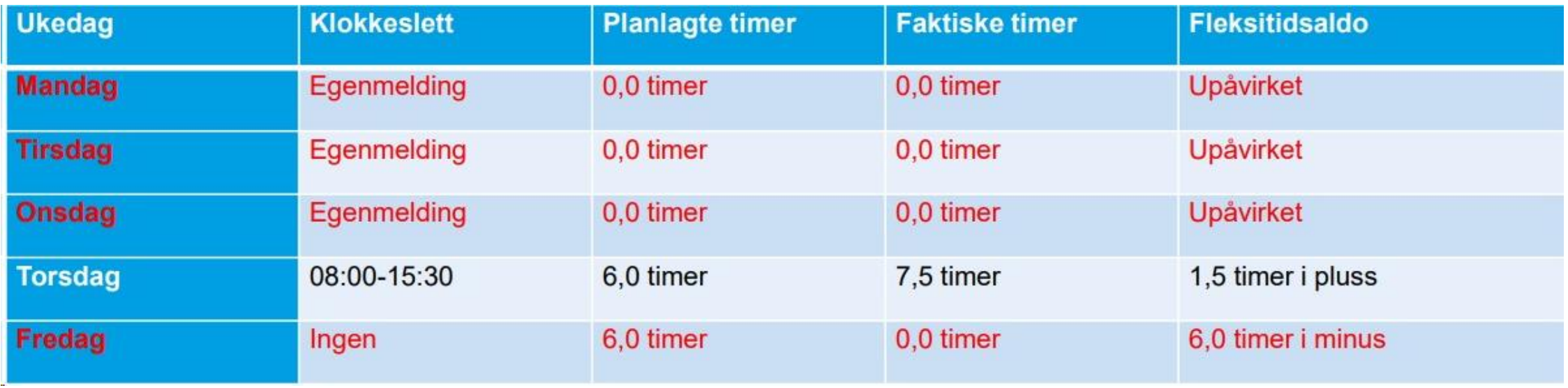

• Her mister den ansatte 4,5 timer fleksitid fordi hun ikke får godskrevet de 1,5 timene for de tre dagene hun er syk. Disse timene må manuelt legges til på fleksitiden.

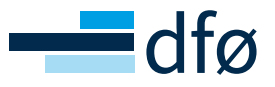

#### • Avspasering blir korrekt

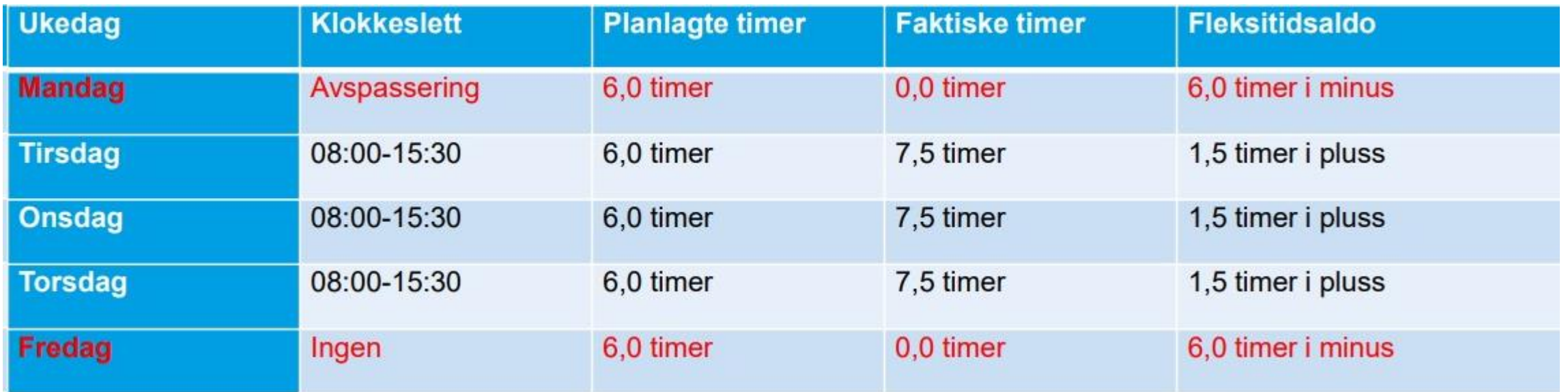

• Saldo for denne uken viser 6 timer x  $2 = 12$  timer og 1,5 timer x  $3 = 4.5$  timer i pluss. Dette gir 7,5 timer totalt i minus. Dette er det samme antall timer som den ansatte avspaserte på mandag

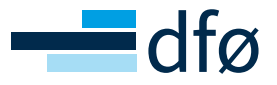

• Et eksempel på avspasering og annet fravær samme uke

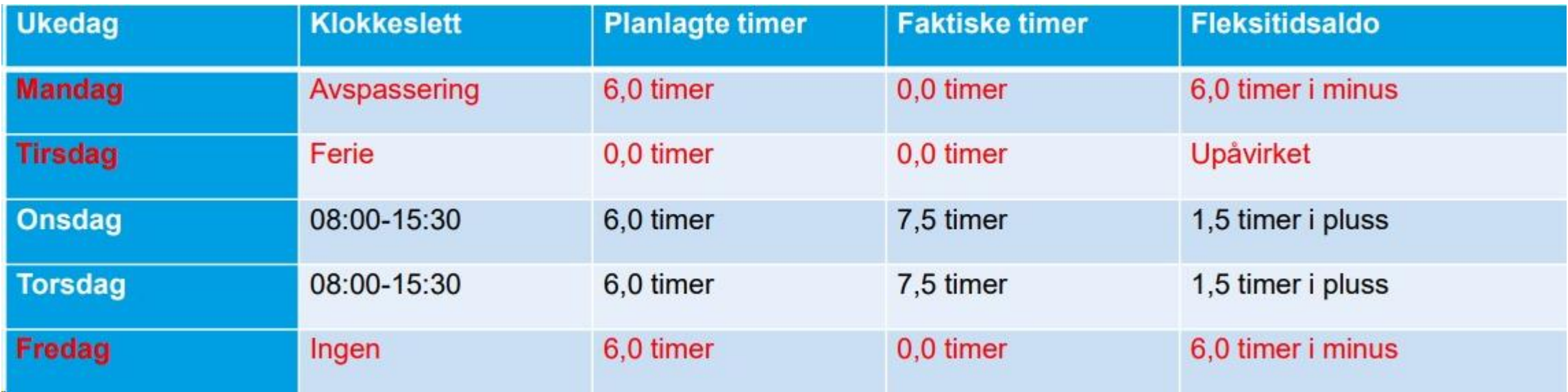

• Saldo for denne uken viser 6 x 2 timer = 12 timer i minus og 1,5 timer x 2 = 3 timer i pluss. Dette gir 9 timer totalt i minus. Dette er 1,5 timer mer i minus enn den ansatte har avspasert. Her må 1,5 timer legges til manuelt på fleksisaldoen.

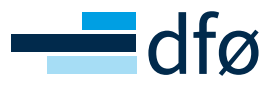

#### **Korreksjon av enkeltdager**

• Hverdager er ikke alltid så enkel som eksemplene viser – kan ta i bruk Excel til hjelp av utregningen. Eksempel - helligdag mandag:

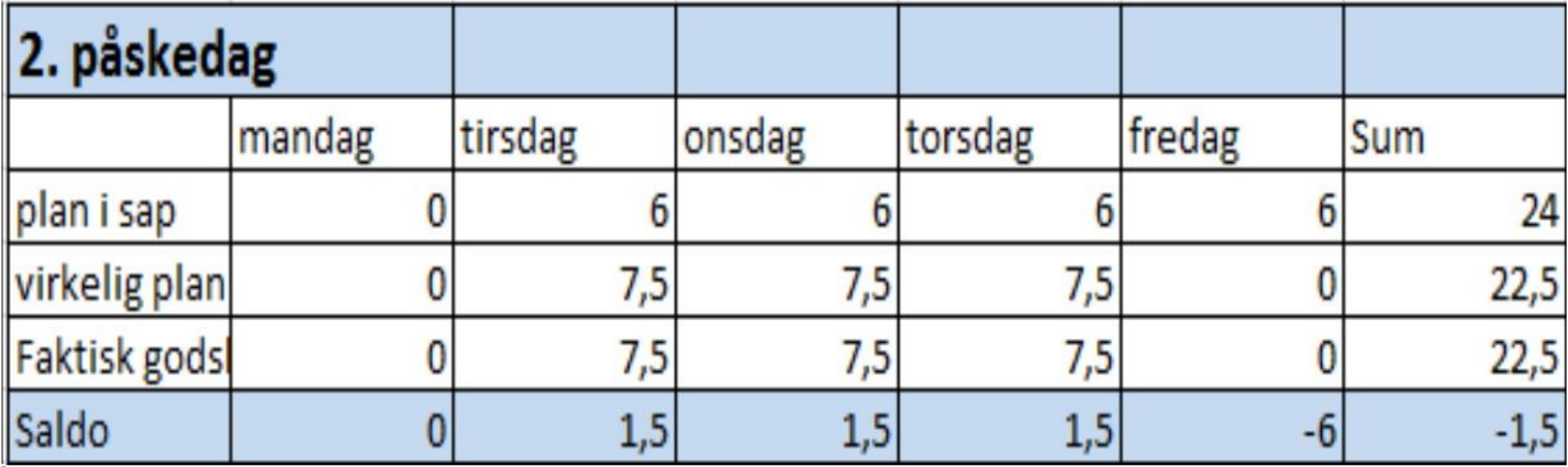

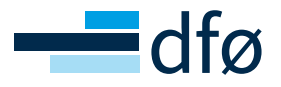

# **Oppsummering**

- Korrigering bør gjøres jevnlig
- Må korrigere saldo ved alle typer fravær unntatt avspasering, eksempel:
	- Egenmelding
	- Sykt barn
	- Ferie
	- Helligdag
- Brukerdokumentasjon: Nødvendig korreksjon ved delvis permisjon og positiv tidevaluering

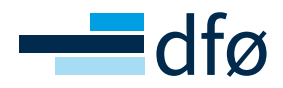

# **FERIETREKK VED DELVIS PERMISJON**

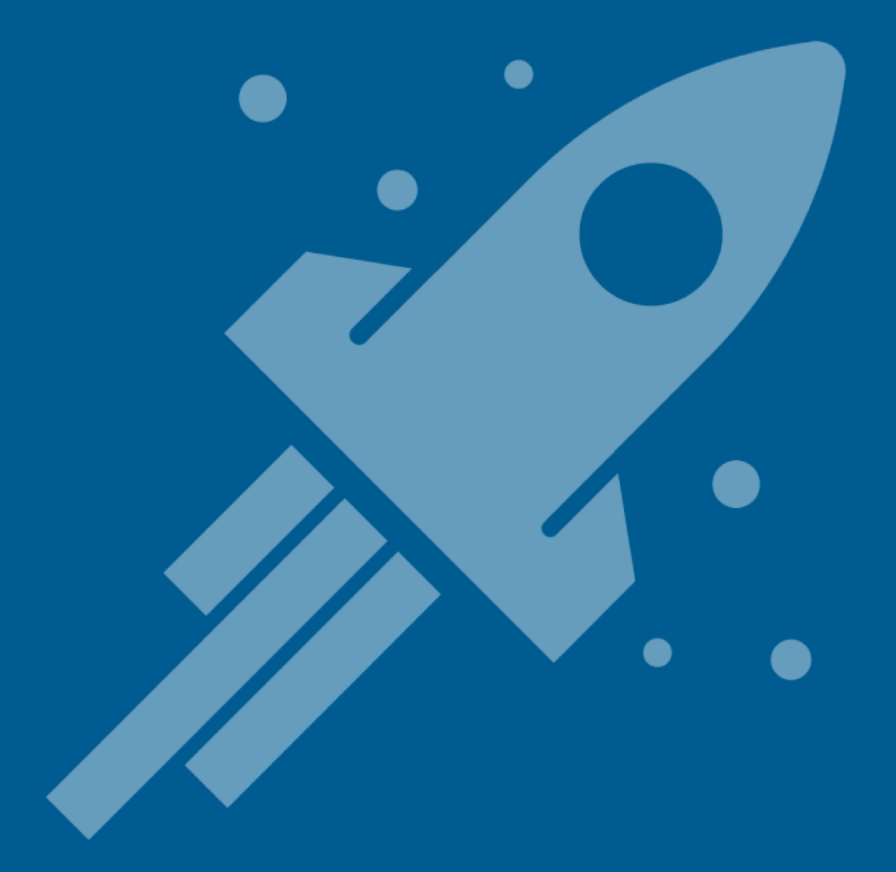

- Kvotetrekket kan bli feil da ansatt fortsatt ligger med 25 feriedager i SAP
- Ansatt fører kun ferie på de dager som er avtalt å jobb

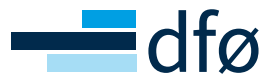

Eksempel: Tre ansatte i full stilling, som alle har 50% permisjon uten lønn. Alle tre er registrert med arbeidsplanregel: «Flex=«, 100%, 5 dager per uke og 7,5 timer per dag.

- Bente tar ut permisjonen som fri halve dager, hver dag
- Anne tar ut permisjonen i form av fri annen hver uke
- Else tar ut permisjonen slik at hun jobber 3 og 2 dager pr uke

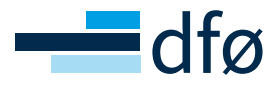

- De har alle en feriekvote for år 2019 på 25 feriedager med lønn. Alle tar ut 4 uker ferie fra 1. juli til 28. juli, men de kan føre det forskjellig.
- **Bente** jobber hverdag og vil søke om 4 hele uker. Registreringen blir riktig.

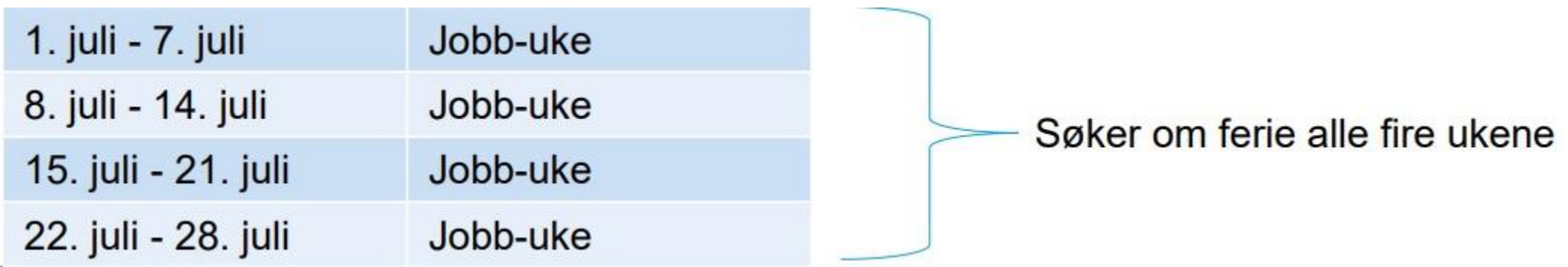

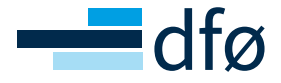

#### • **Anne** jobber annenhver uke

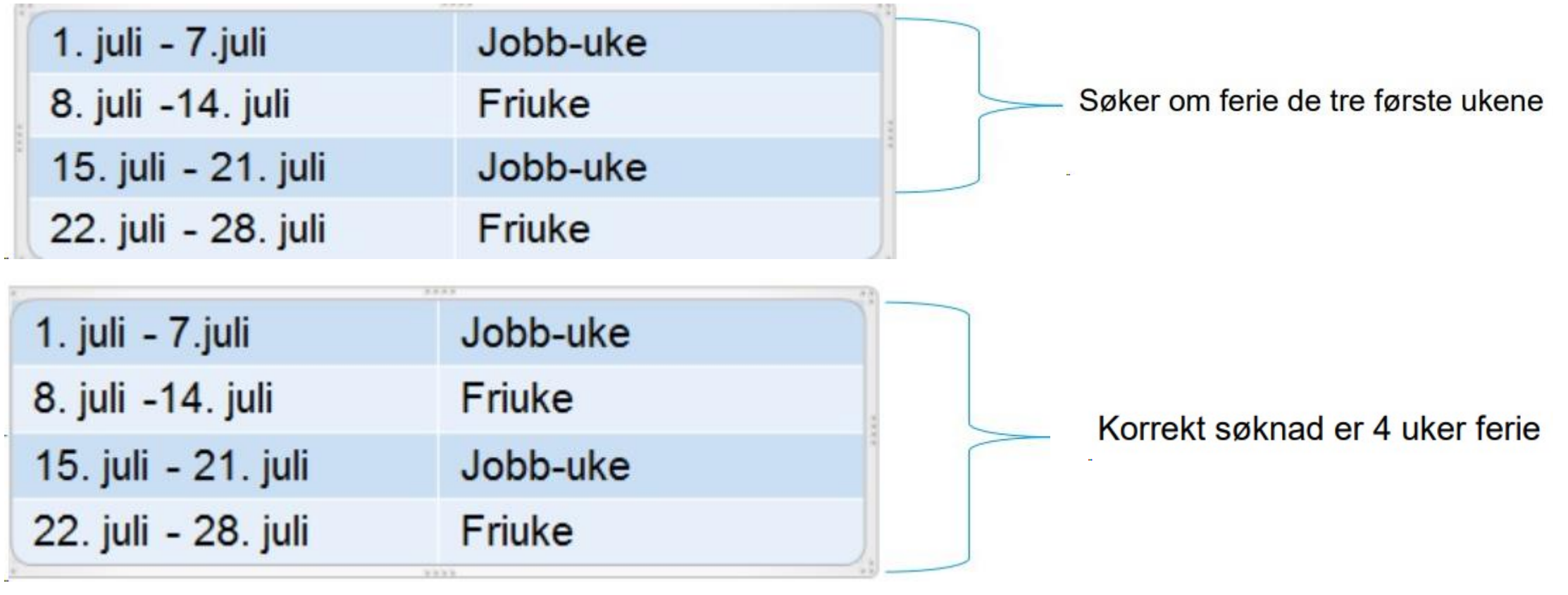

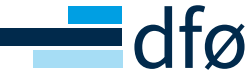

#### • **Else** jobber annen hver dag

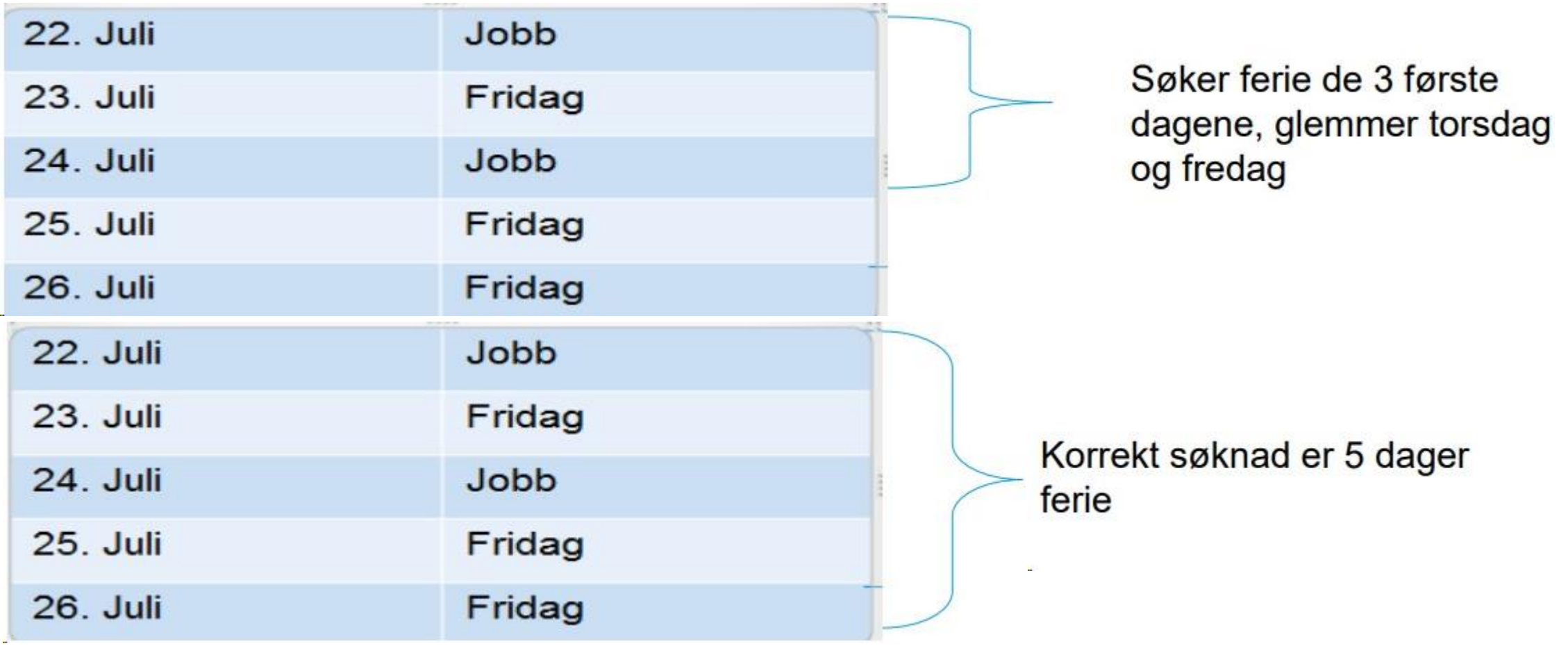

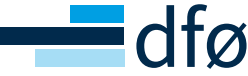

#### **Kontroll av ferietrekk**

YHR\_SJEKK\_FERIE – hjelp til å avdekke tilfeller der ferien bør forlenges og ferietrekk blir riktig

Rapporten kjøres månedlig

All ferie behandles uansett om den er riktig registrert

DFØ utfører kontrollen for virksomheter på grunntjeneste

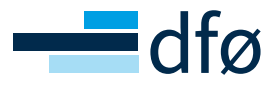

#### **Kontroll av ferietrekk**

Transaksjonen (YHR\_SJEKK\_FERIE) korrigerer feriedagene:

- Fraværstype 210 (Ferie med lønn) korrigeres til 210K (Ferie/delv perm m/l korr)
- Fraværstype 220 (Ferie uten lønn) korrigeres til 220K (Ferie/delv perm u/l korr).

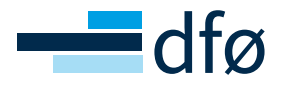

#### **Kontroll av ferietrekk**

- Når fravær er endret til 210K eller 220K kan ikke den ansatte endre eller slette fraværssøknaden
- Endringer eller sletting må gjøres manuelt i PA30 (IT2001)

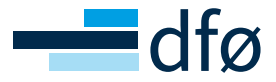

En ansatt er registrert med en 20% omsorgspermisjon uten lønn i IT2001. Han tar ut permisjonen med fri hver fredag:

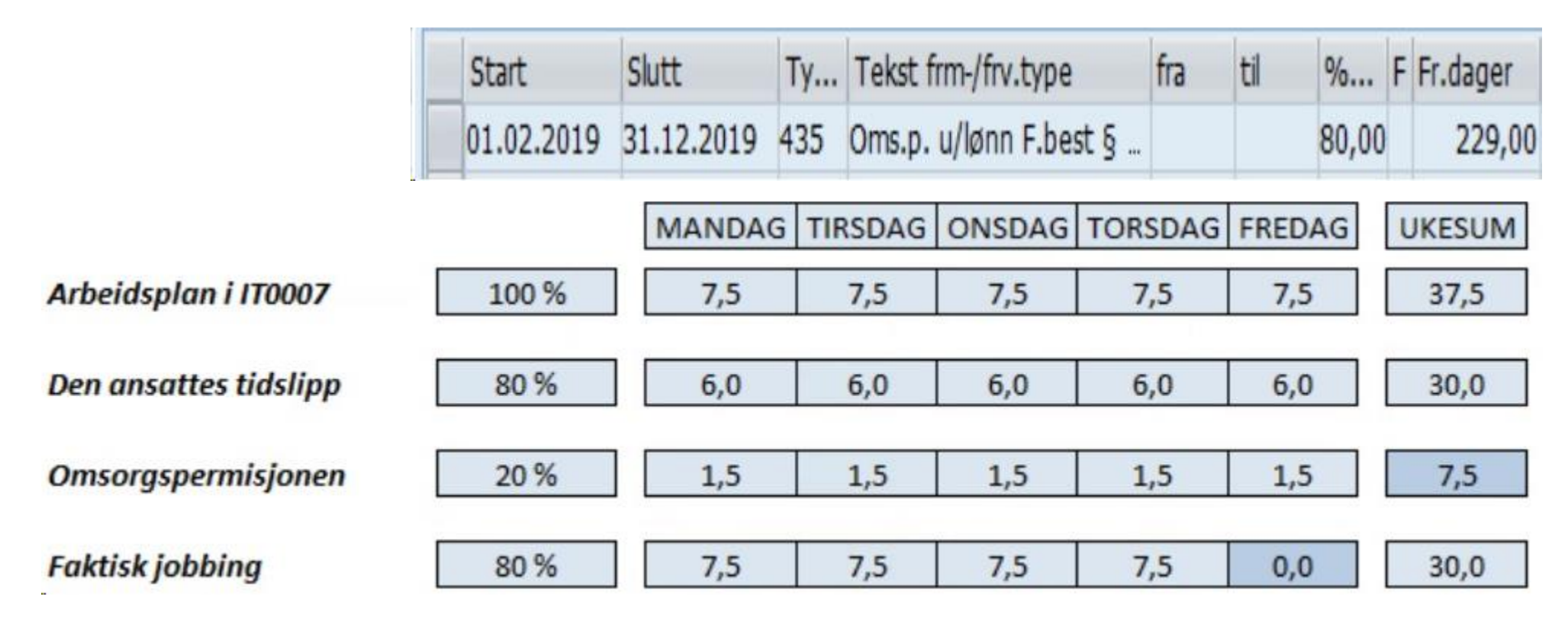

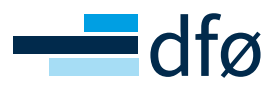

Avvikler to uker med ferie med lønn (210) som er registrert som 4 dager pr. uke og vises i IT2001. Bildet viser hvordan feriedagene vises før og etter at vi har kjørt «YHR\_SJEKK\_FERIE»:

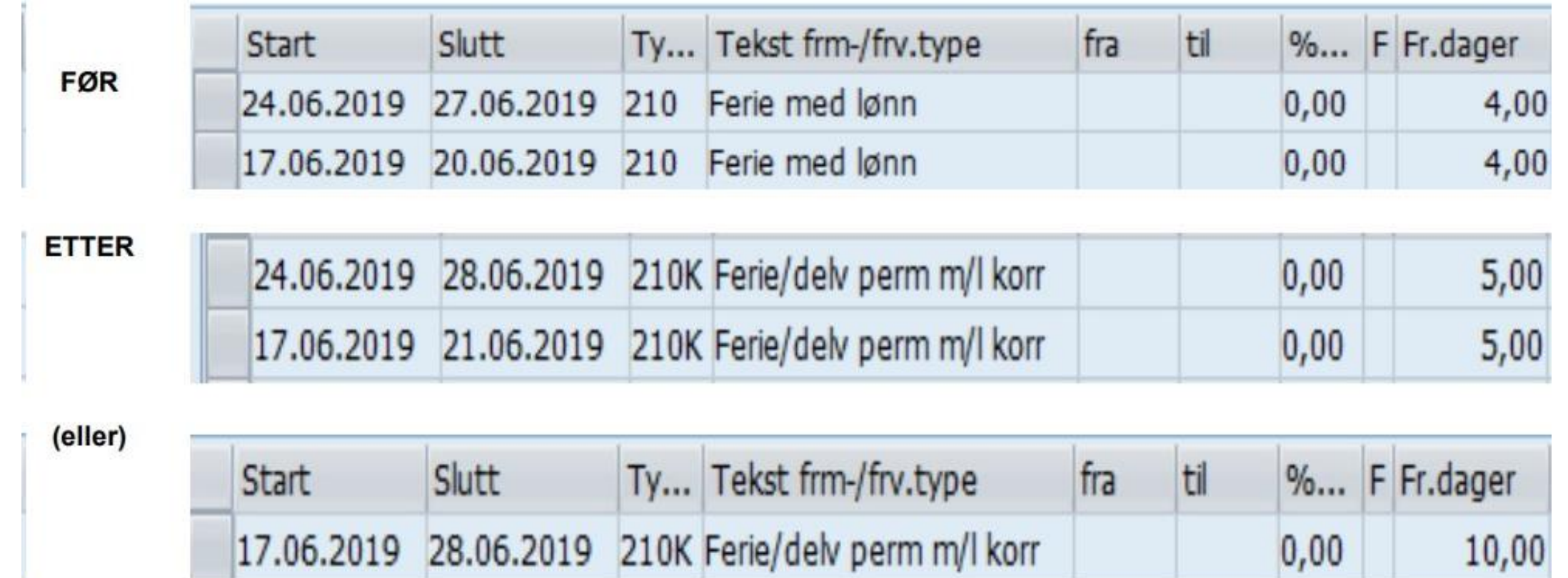

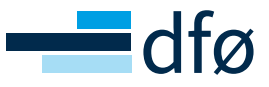

Korrigering av de 8 feriedagene med lønn i «YHR\_SJEKK\_FERIE»:

Lag nye entries i infotype 2001

Refresh av skjermbilde etter oppdatering

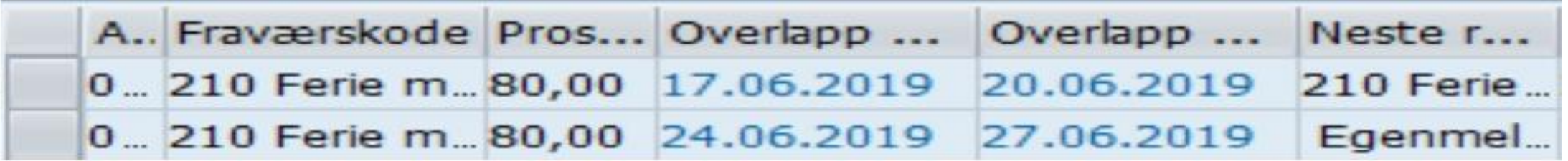

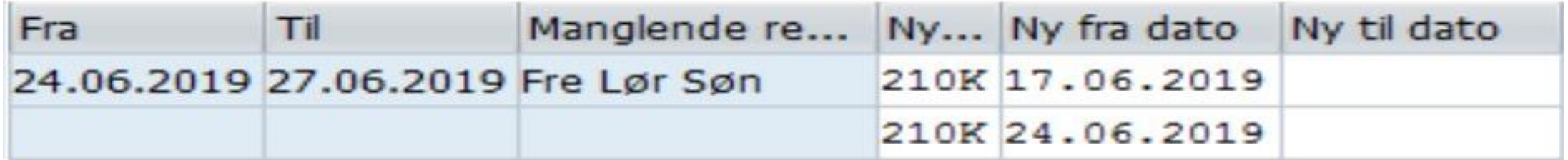

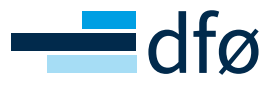

Korrigering av de 8 feriedagene med lønn i «YHR\_SJEKK\_FERIE»:

Lag nye entries i infotype 2001

Refresh av skjermbilde etter oppdatering

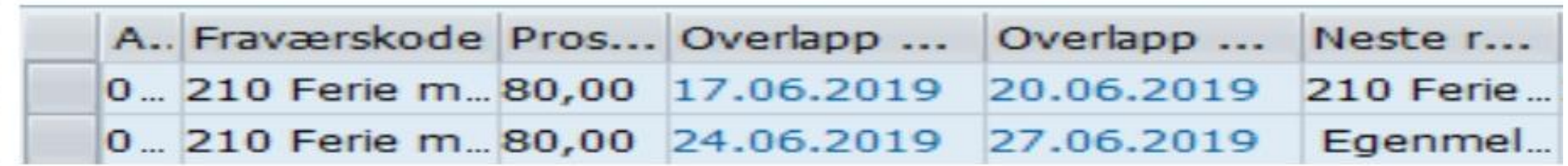

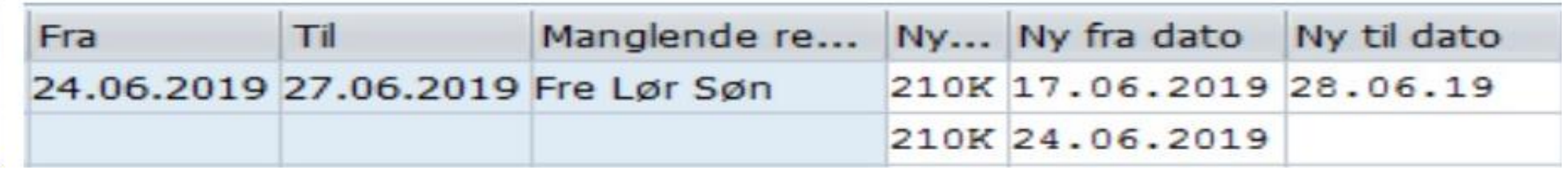

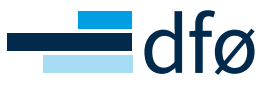

• I IT2006 er de 8 feriedagene med lønn nå blitt korrigert il 10:

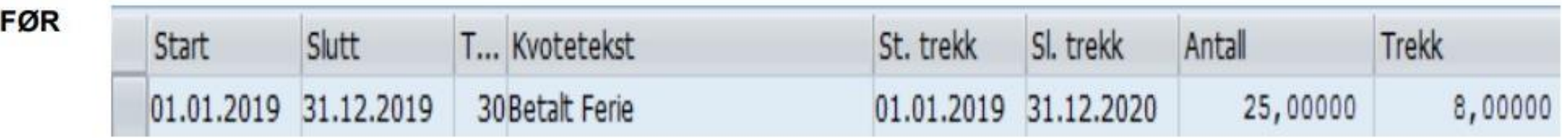

ET<sub>1</sub>

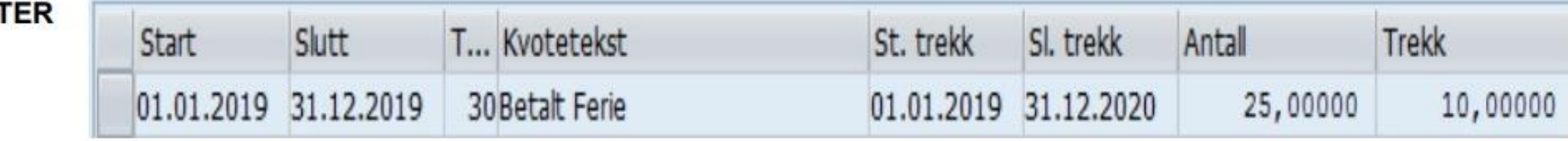

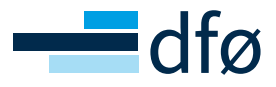

#### **Hva med enkeltdager?**

Ingen fasit

Se tilfellet for tilfelle og se hva som er mest hensiktsmessig

Hva er gjort ved tidligere enkeltdager?

Eksempel – en fast fridag pr. uke, trekk en feriedag pr. 4 enkeltdager

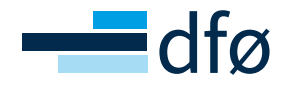

# **Oppsummering**

Bør kjøre rapporten YHR\_SJEKK\_FERIE månedlig

- Sikre korrekt kvotetrekk og korrekt saldo for den ansatte
- Korrigere ferie når ferie er avviklet slik at ansatt selv kan korrigere ved endring
- Bør behandles også for føringer som er korrekt

#### Enkeltdager – virksomheten må vurdere hva som er hensiktsmessig

• Brukerdokumentasjon: Korrigert ferieregistrering ved delvis permisjon

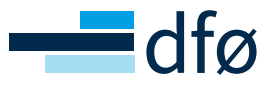

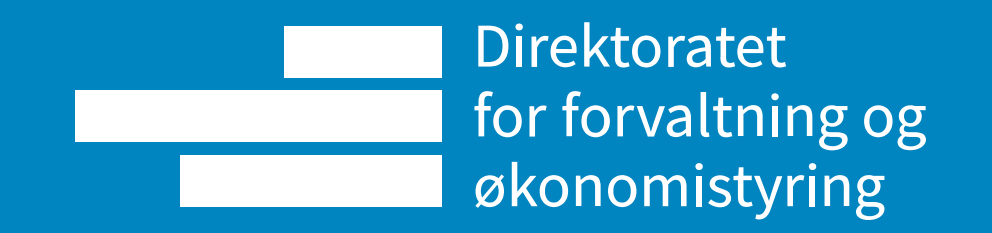